s-ho@iri.co.jp

 IP (Proposed Stand)  $\Theta$  IPv5 ST-II draft (IPsec )  $\Theta$ 

#### OS

FreeBSD,BSD/OS,NetBSD,Windows,....

Router

 $\Theta$ ,Bay,....

<sup>O</sup> Kernel

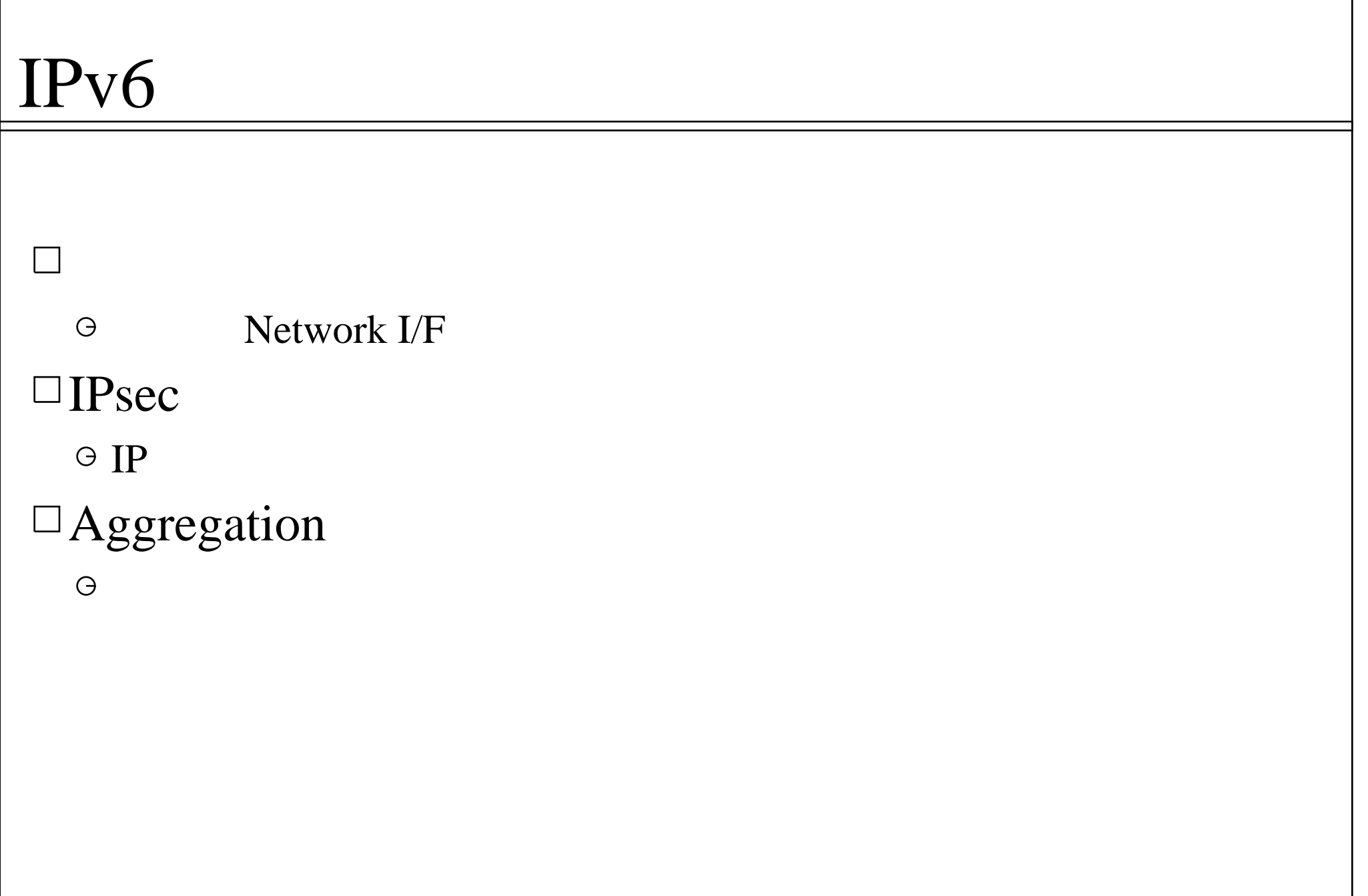

#### DNS

Address

--->

### $\square$ v4 HOST

Translator

 $v4 \le y6$  v6  $\lt y6$  v4

 $\square$  IPv6 Web Page

6Bone Home Page

<http://www-cnr.lbl.gov/6bone/>

IPng Implementations

<http://playground.sun.com/pub/ipng/html/ipng-main.html>

 IPv6 Imprement Project  $\Theta$ 

<http://www.kame.net/>

#### FreeBSD

INRIA kame

#### LINUX

Windows??????

### $\Box$ INRIA

- kernel userland
- FreeBSD/NetBSD
- $\Theta$  (BSD/OS
- $\Theta$  CPU Power Install

<sup>O</sup> Install translator

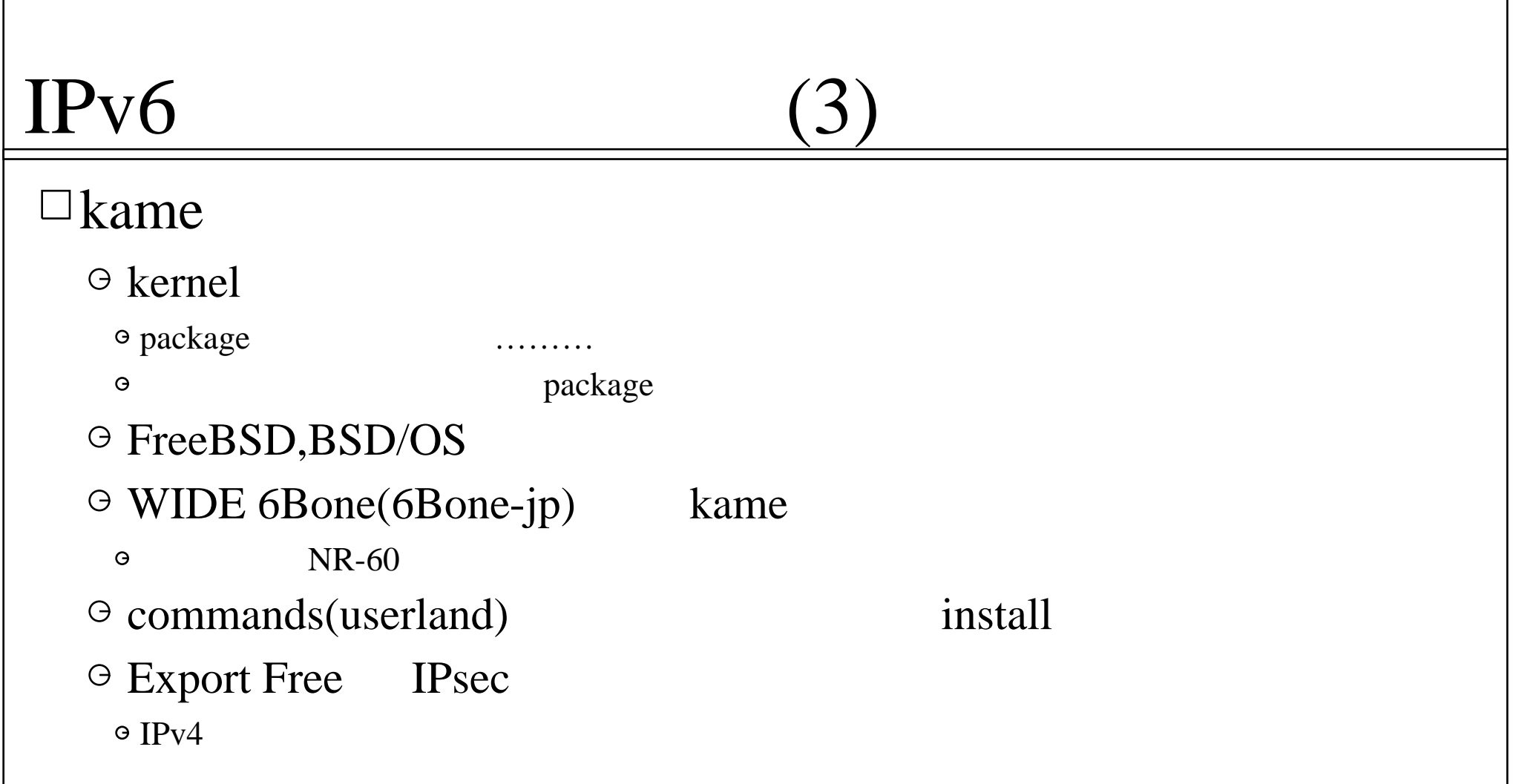

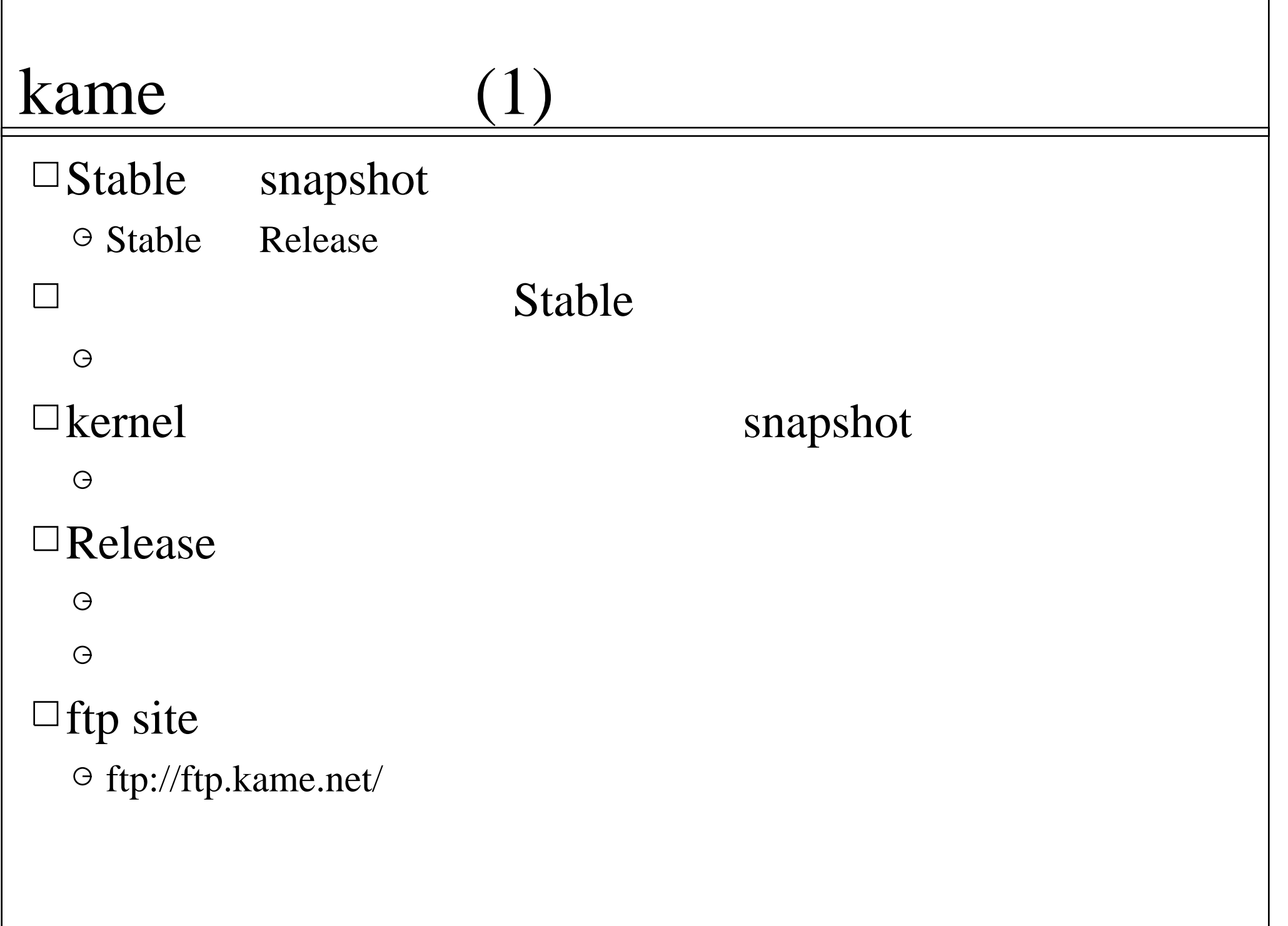

## kame

## $\square$ Stable

- $\Theta$ README
- kernel
- commands
- 

ls: /usr/local/v6: No such file or directory

## $\Box$ command /usr/local/v6

## kame

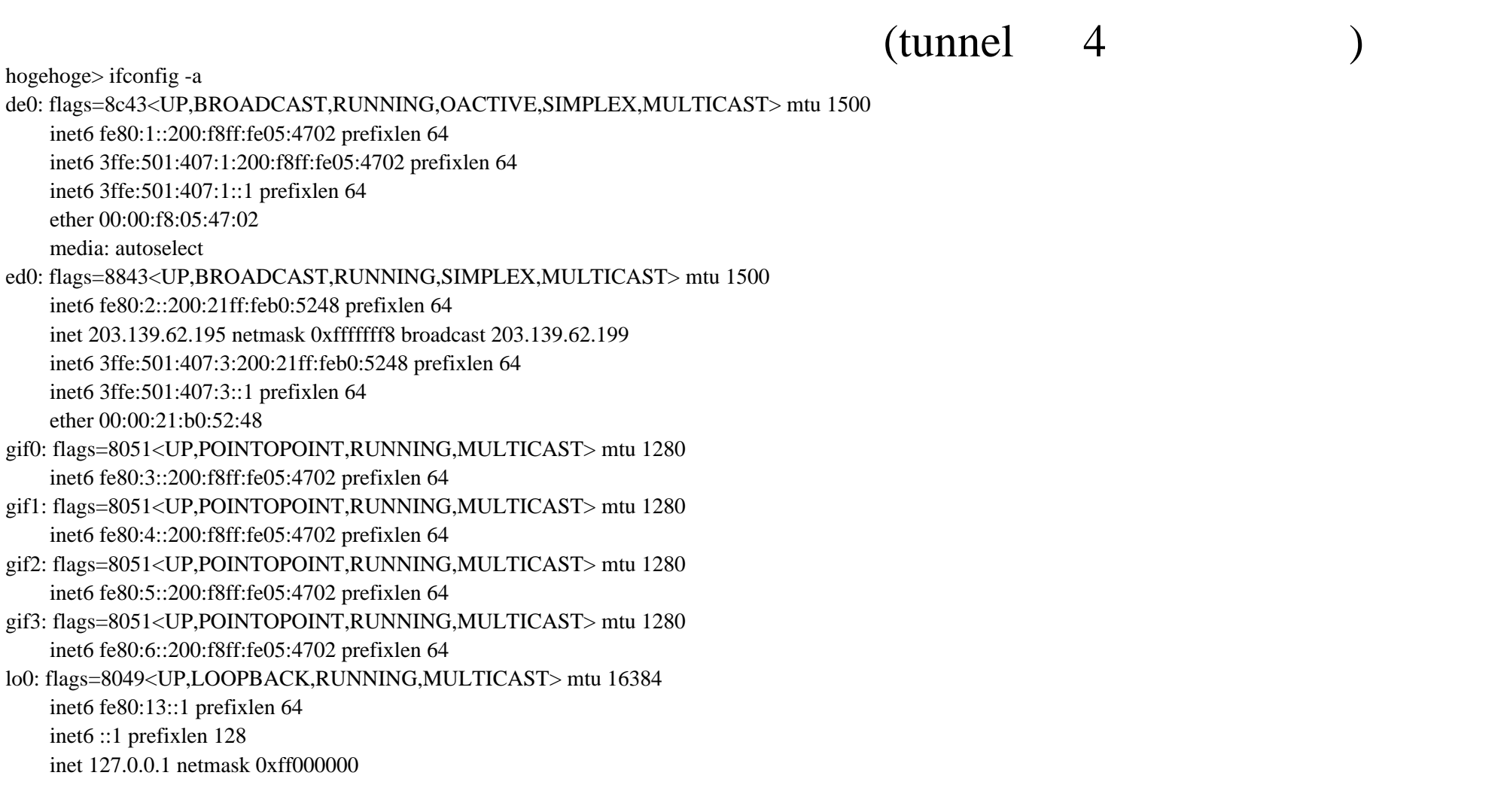

 $(3)$ 

## kame

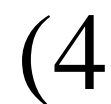

- $\Theta$  Router = packet forwarding
- FreeBSD

sysctl -w net.inet6.ip6.forwarding=1

### Router Advertise

AutoConfiguration

### SiteLocal

6Bone-jp WebPage

<http://www.v6.sfc.wide.ad.jp/6Bone/>

#### $\Theta$ SiteLocal Address fec0::/16

SiteLocal Address

# kame apprication

### Routing Protocols

route6d, bgp

### $\Box$ Translator

 $\Theta$  faith

### userland

- $\Theta$  ftp, telnet, ping, traceroute6
- $\Theta$  fetch, rsh, rlogin, ppp, lpr

#### $\sqcup$  ports

- $\Theta$  apache, im, mrt, ssh, bind8, lynx
- newbie, sendmail6, ssh6, mozilla
- zebra
- and more :-p

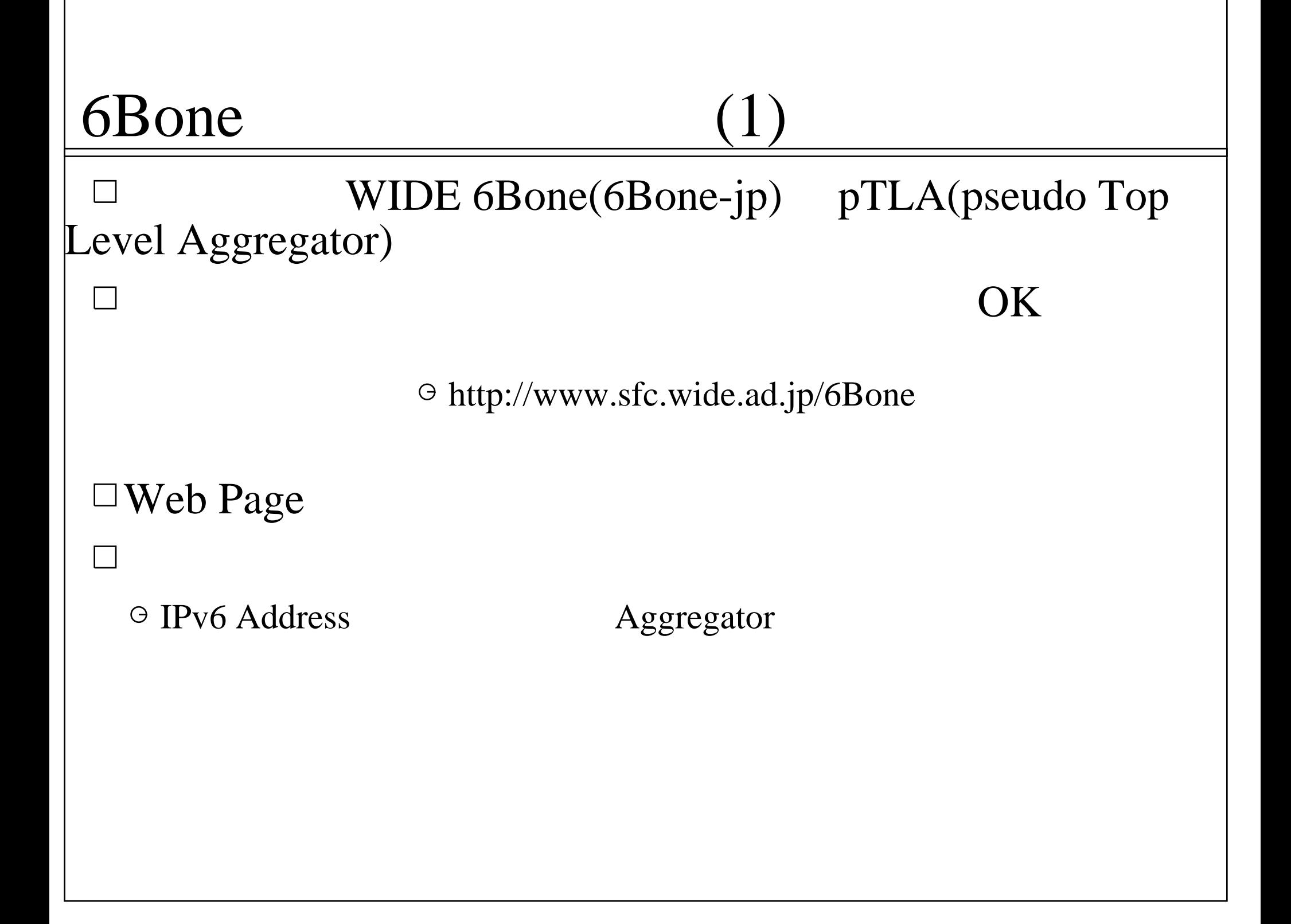

# 6Bone

hogehoge sifconfig -a gif0: flags=8051<UP,POINTOPOINT,RUNNING,MULTICAST> mtu 1280 inet6 fe80:3::200:f8ff:fe05:4702 prefixlen 64 physical address inet 203.139.62.195 --> 10.0.0.1 gif1: flags=8051<UP,POINTOPOINT,RUNNING,MULTICAST> mtu 1280 inet6 fe80:4::200:f8ff:fe05:4702 prefixlen 64 physical address inet 203.139.62.195 --> 192.168.0.1 gif2: flags=8051<UP,POINTOPOINT,RUNNING,MULTICAST> mtu 1280 inet6 fe80:5::200:f8ff:fe05:4702 prefixlen 64 physical address inet 203.139.62.195 --> 172.16.0.1 gif3: flags=8010<POINTOPOINT, MULTICAST> mtu 1280

physical address -->

# 6Bone

## $\Box$ RIPng

hogehoge> netstat -rnf inet6 Routing tables  $Internet6$ 

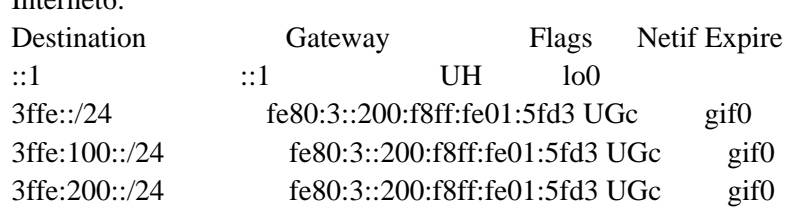

#### (snip)

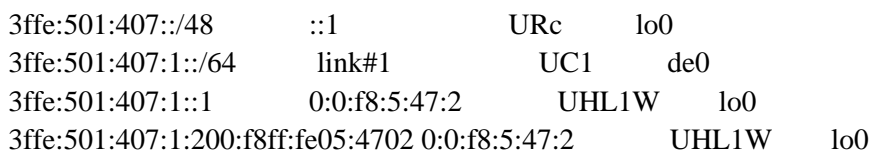

 $(snip)$ 

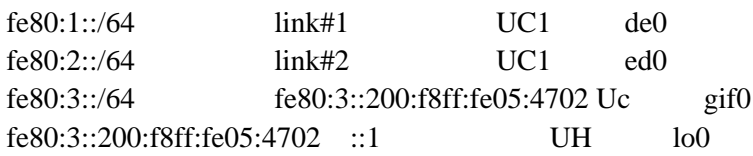

#### $(snip)$

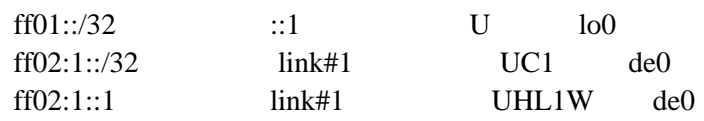

(snip)

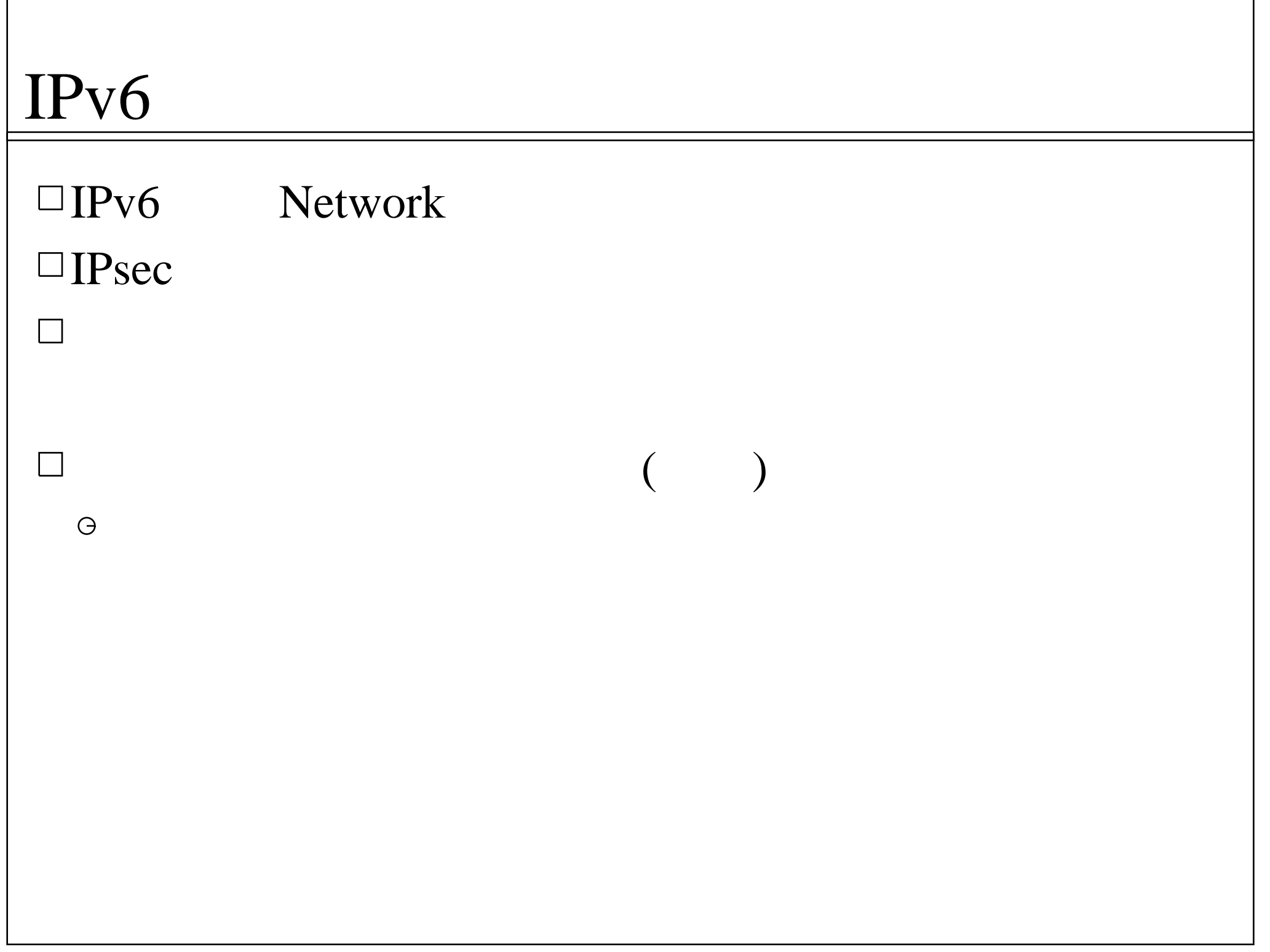

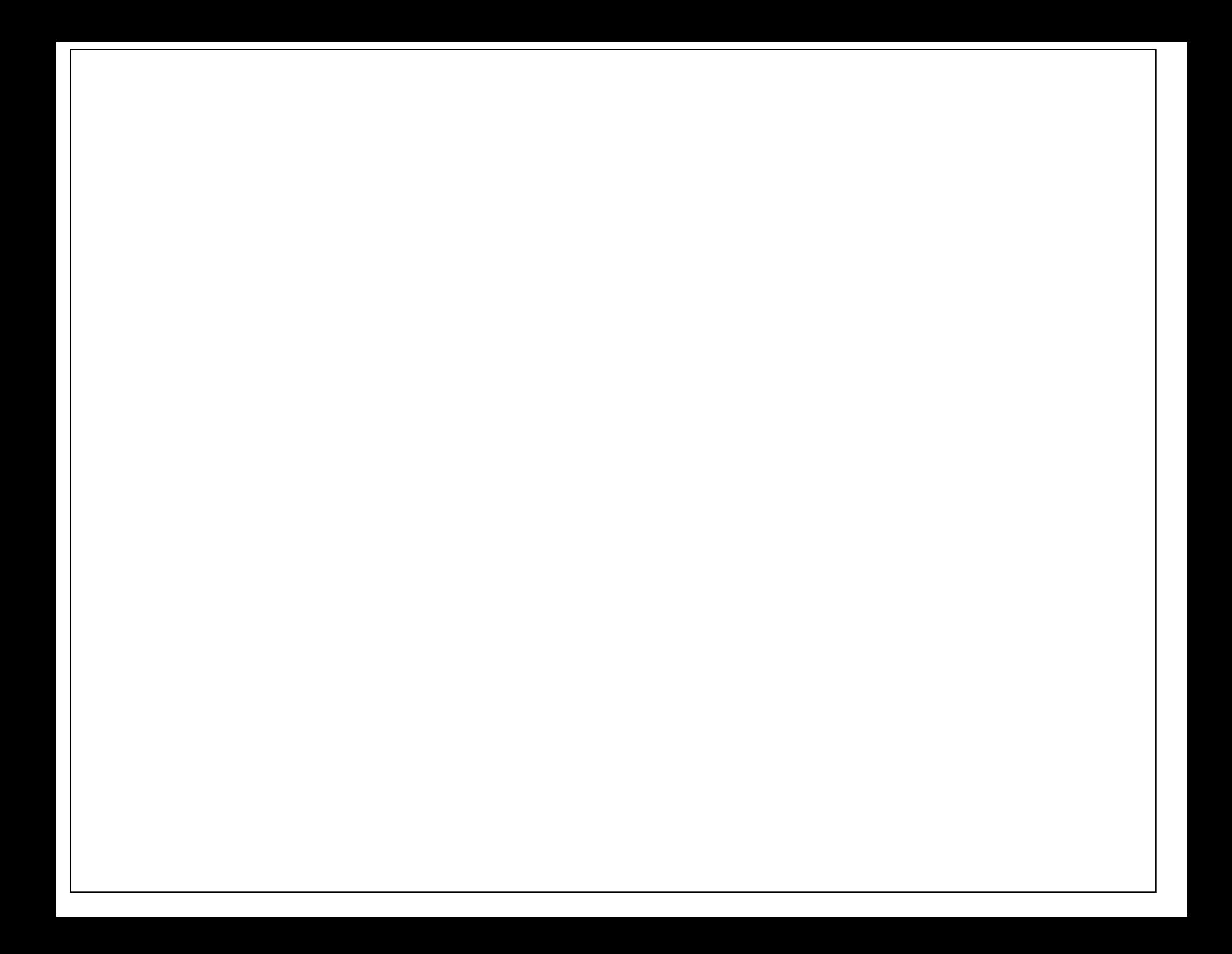